#### INTRODUCTION TO MU Powered by

David Lawrence, Jlab June 10, 2008

# What is a Database?

- **2**
- A *database* is more than just a collection of data. It organizes the way we access it, so that we have the ability to:
- □ Store information in a reliable and accessible way
- □ Access data via network
- Easily select a specific "view" of the data
- **Have multiple users access it simultaneously**

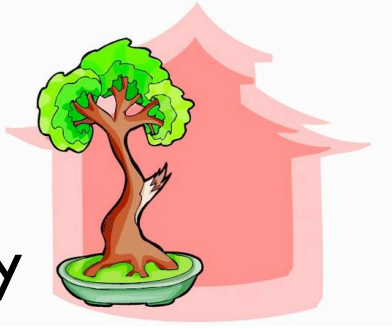

#### A database has a *Server* and a *Client*

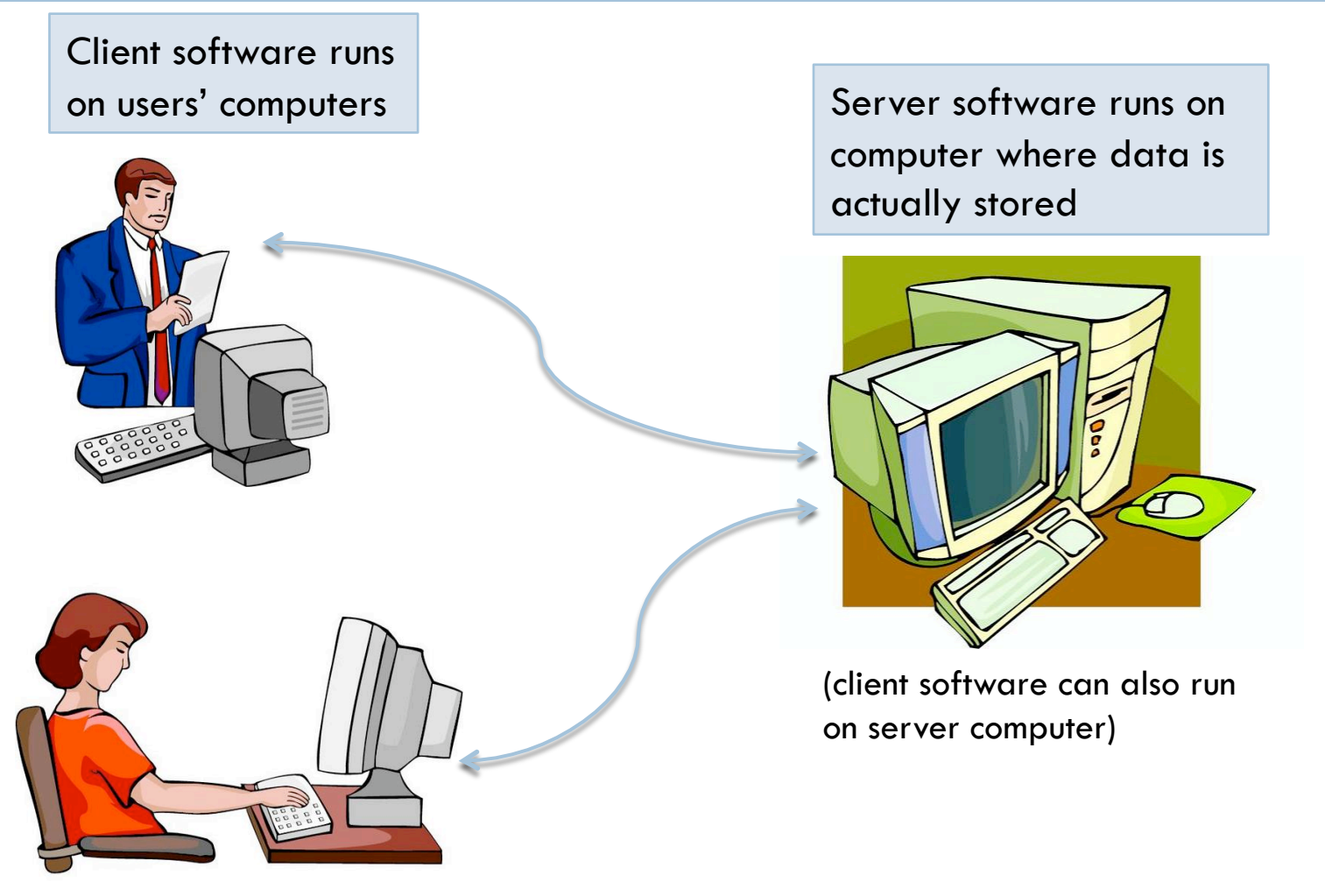

# Databases organize data in *Tables*

Like a spreadsheet, databases organize the data into tables with *rows* and *columns.*

**4** 

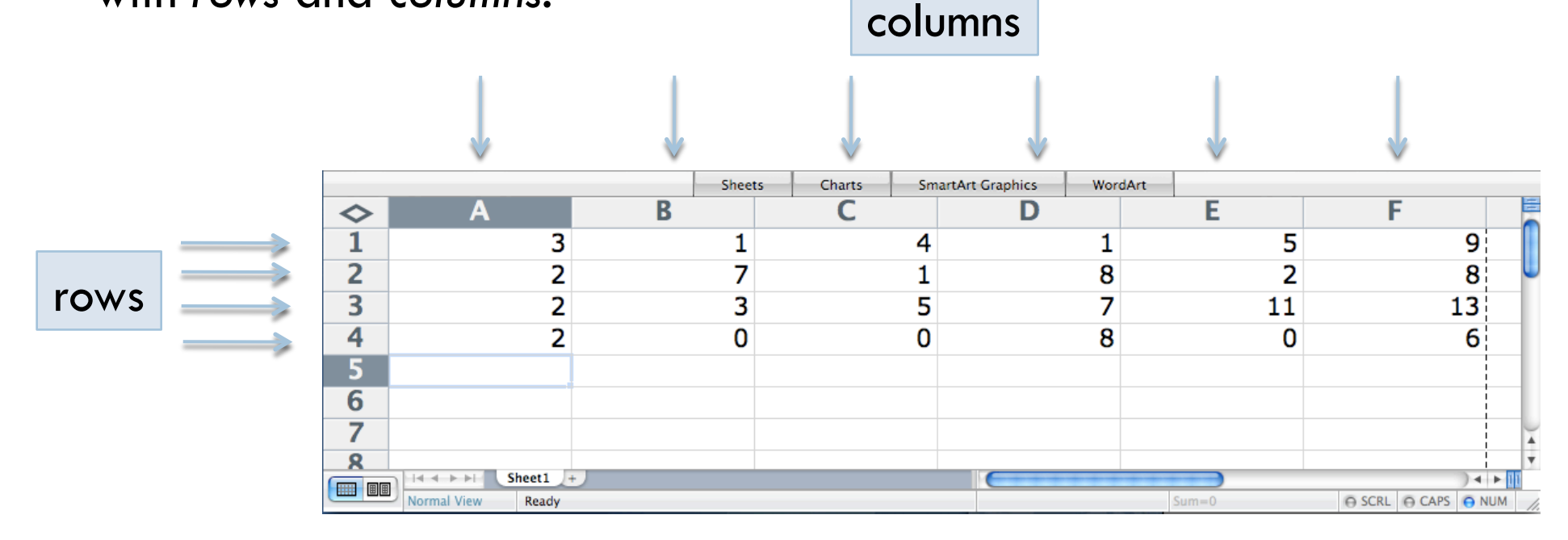

Unlike a spreadsheet, each entry in a database is a complete row with a value for every column

### Databases organize data in *Tables*

- Tables are 2-dimensional. Modern spreadsheets add a 3rd dimension with *sheets*.
- $\Box$  Similarly, databases add additional tables to gain a 3<sup>rd</sup> dimension.
- Databases that can *relate* columns from one table to another are called *relational databases*

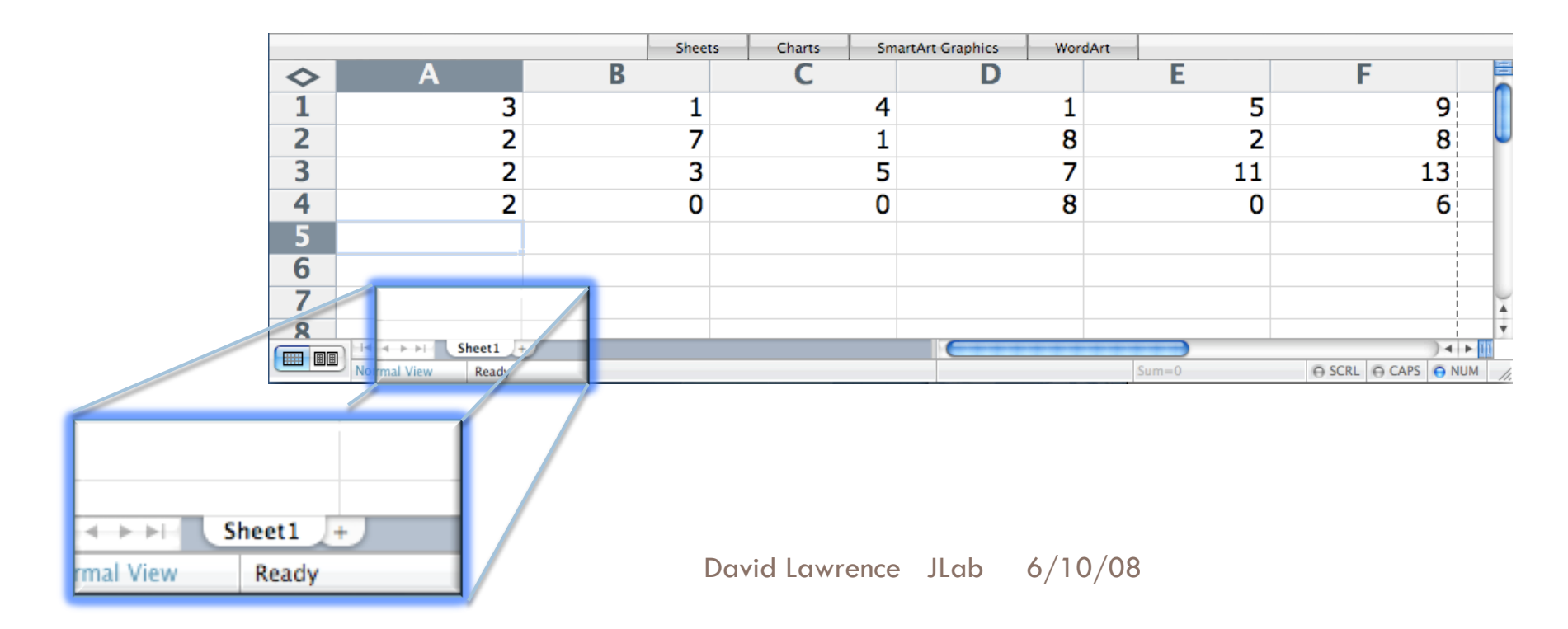

### Relational tables avoid redundancy

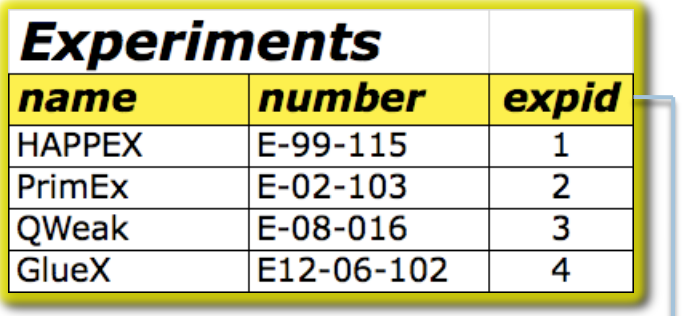

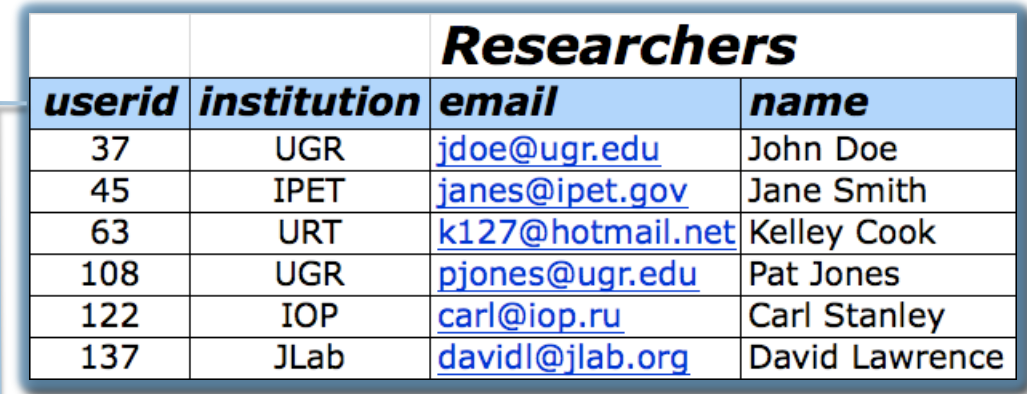

**Avoid designing** "super tables" that contain redundant information

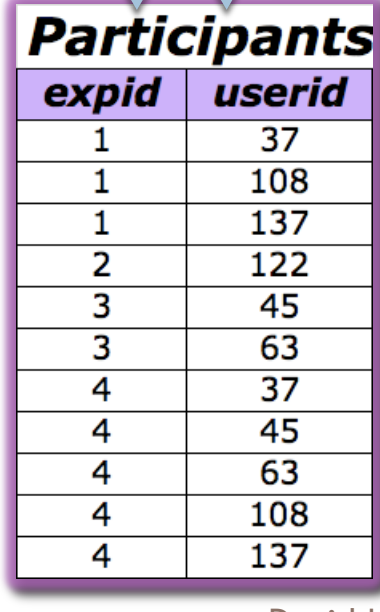

**Here, the Participants table** links rows in the *Experiments* table with rows in the *Researchers* table.

Why MySQL?

**7** 

□ MySQL is a popular, commercial-quality database

□ MySQL is well documented

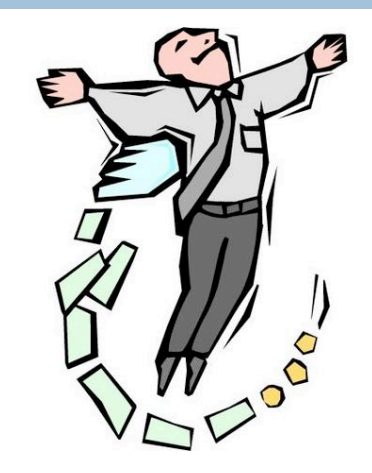

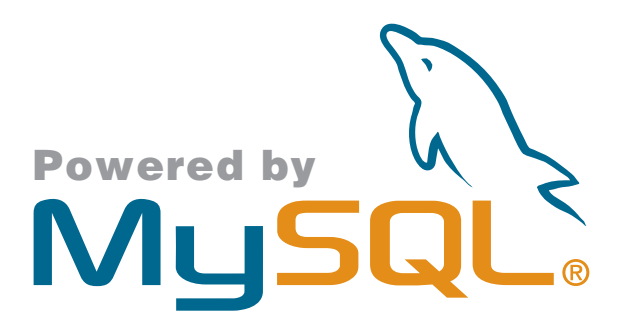

MySQL is free

□ MySQL comes (optionally) installed on most common flavors of Linux

### SQL is an ANSI standard

- SQL stands for *Structured Query Language*
- The ANSI SQL specification is independent of any specific database (i.e. *MySQL, Postgres, Oracle, …)*
- □ All commercial-grade databases extend their implementation of the language beyond the ANSI specification
- □ However for most small projects, the SQL can be written in a ANSI complaint way making the bulk of the code independent of the database itself

### Introduction to SQL

**9** 

- □ SQL queries tend to read like an English sentence: SELECT first\_name FROM Friends DELETE FROM Friends WHERE first\_name="Bob"
	- □ A query starts with a command (verb) followed by a subject and then possibly additional clauses that qualify the command

SELECT first\_name FROM Friends WHERE status="like"

### *CREATE-*ing a table

Create a table with the *CREATE TABLE* command

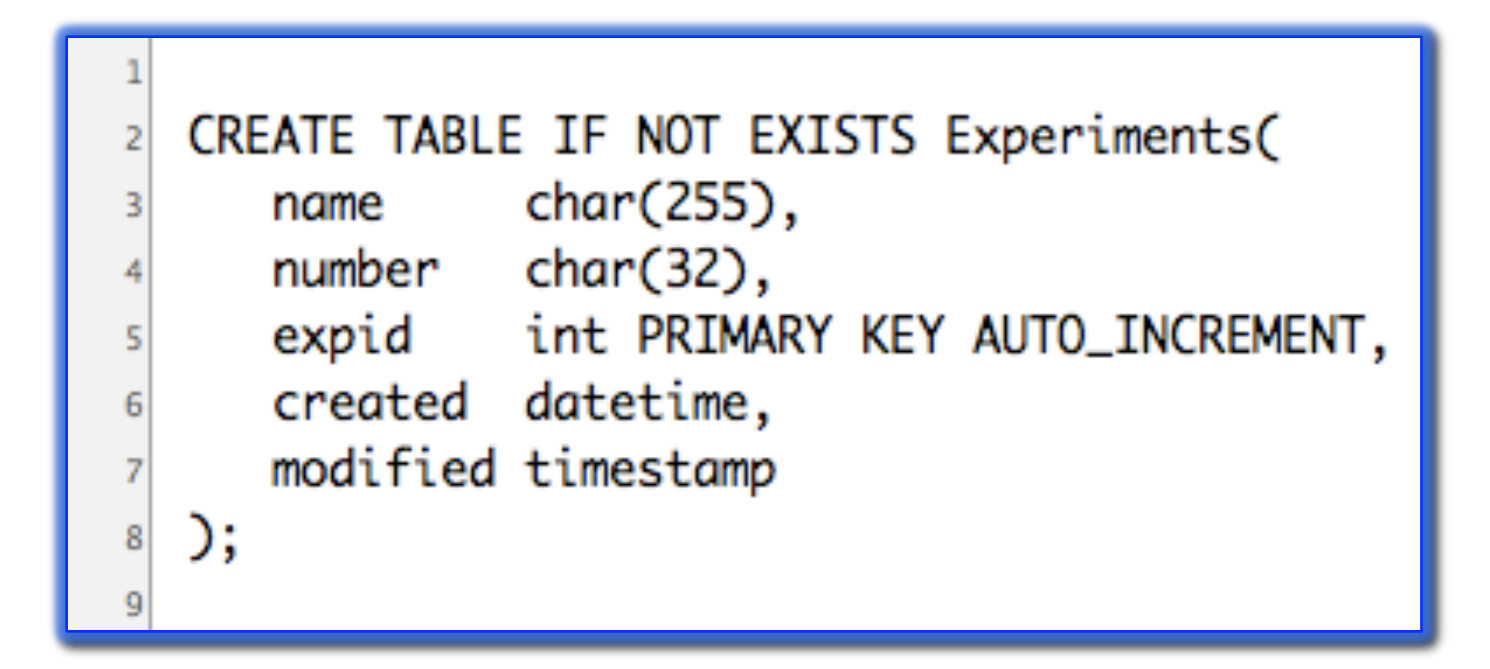

(The "IF NOT EXISTS" clause is not in ANSI standard)

# MySQL Data types

\*partial list

- BOOL
- BIT
- TINYINT (1 byte)
- SMALLINT (2 byte)
- $\Box$  INT (4 byte)
- BIGINT (8 byte)
- □ FLOAT (4 byte)
- DOUBLE (8 byte)
- CHAR or VARCHAR
- $\Box$  TEXT
- $\Box$  BLOB (<65kB)
- □ LONGBLOB (<4GB)
- D ENUM
- □ SET
- DATETIME
- **D TIMESTAMP**

### *INSERT*ing data into a table

 $\overline{a}$ 

The *INSERT* command is used to create new rows in a table

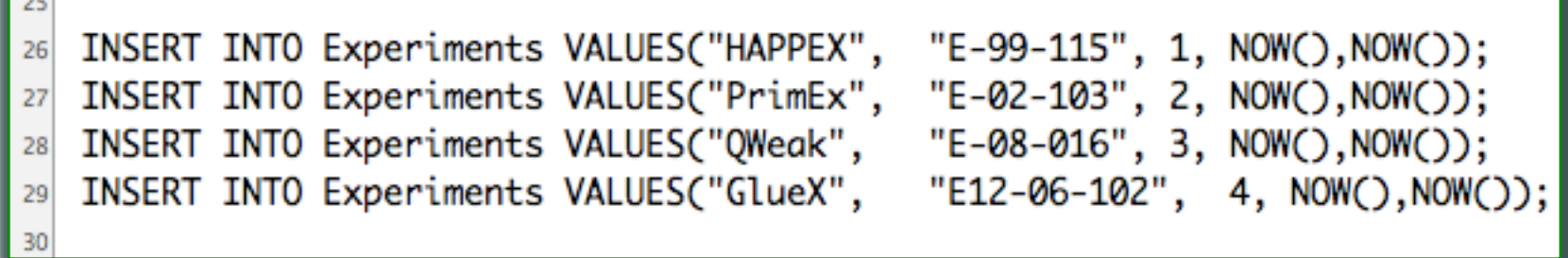

 This example specifies values for all columns of the Experiments table. However, one may specify values for only certain columns and default values will be used for the unspecified ones

# *SELECT-*ing data from a table

 $\Box$  To select more than one column, give a comma-separated list

 $\Box$  To select all columns, use the wildcard "\*"

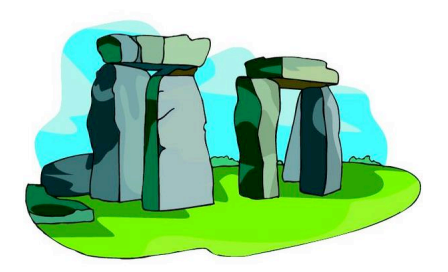

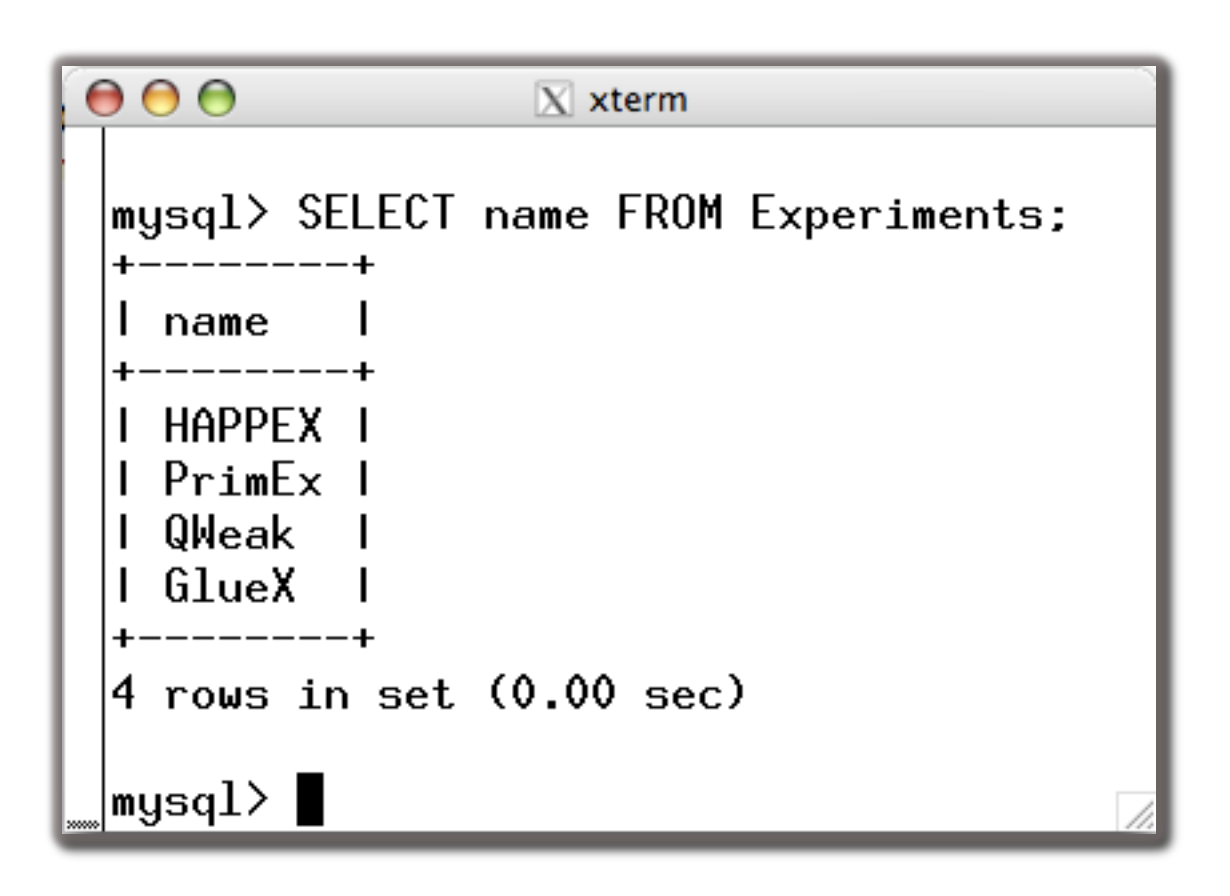

# Multiple tables in a *SELECT*

**14** 

 We want a list of all experiments that the UGR institution is participating in.

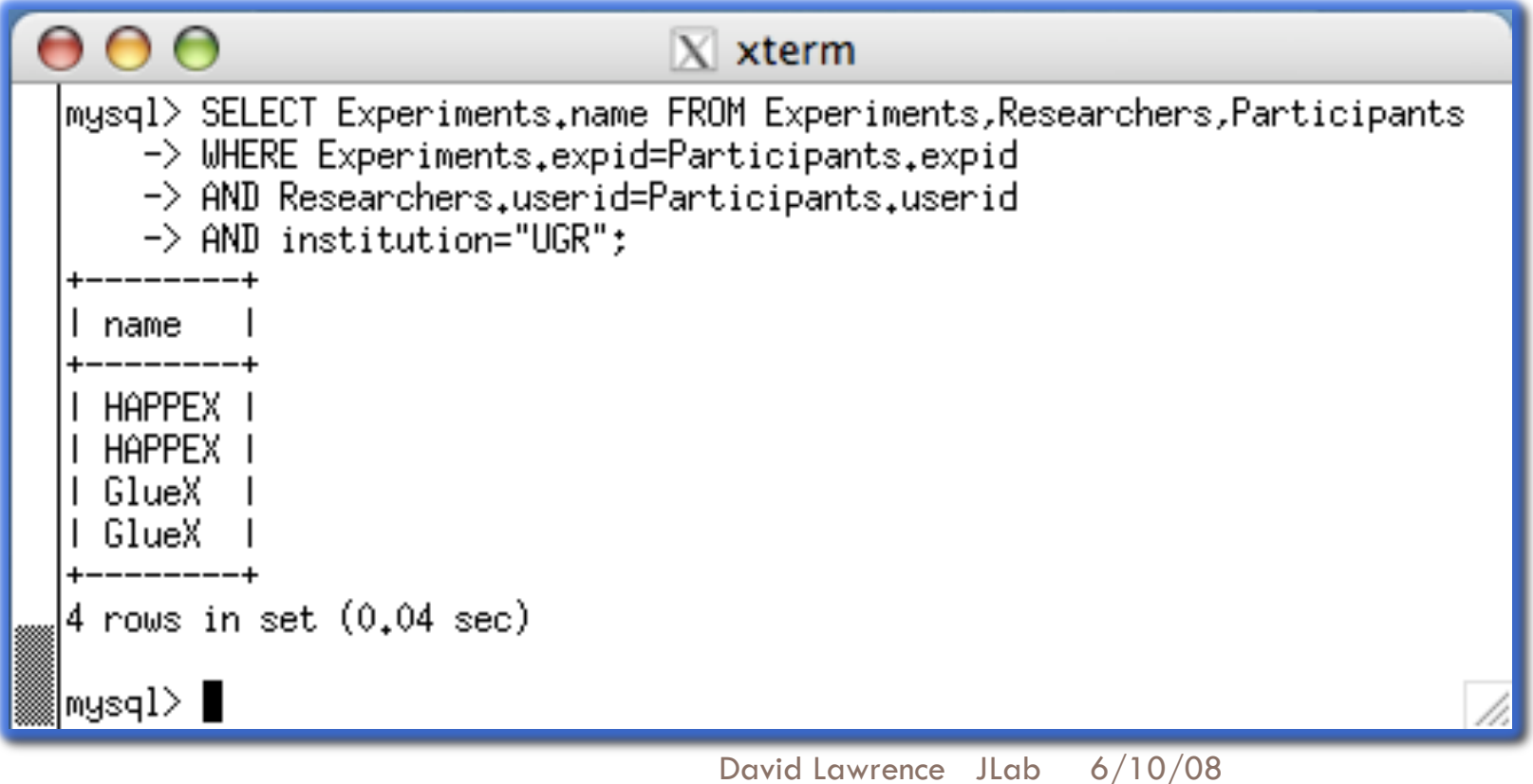

# *GROUP BY*

**15** 

We want to know how many experiments each researcher is participating in

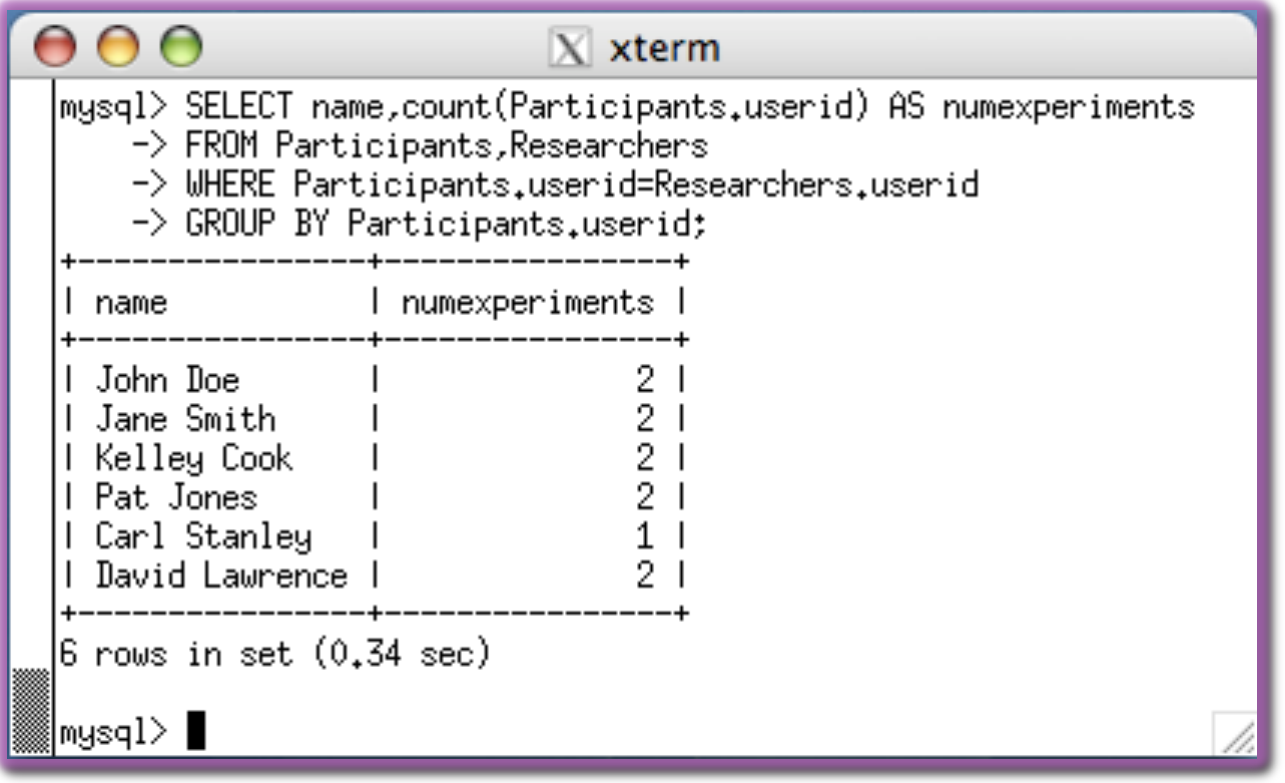

# *ORDER BY* and *LIMIT*

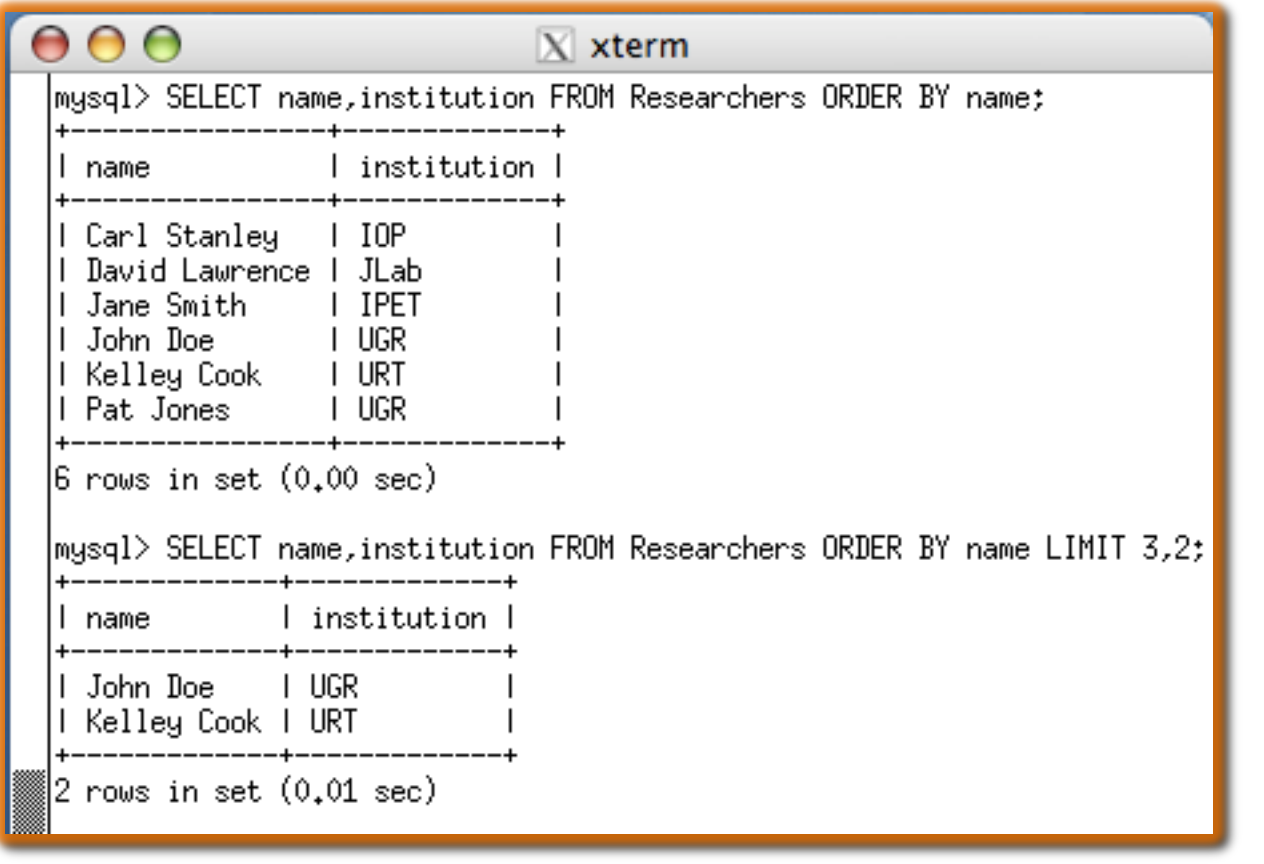

 With *ORDER BY* and *LIMIT,* we can have the server reorder the rows by the contents of a column and only return us a subset of rows **Useful for** displaying a web page with N items per page

### *SELECT* can combine columns

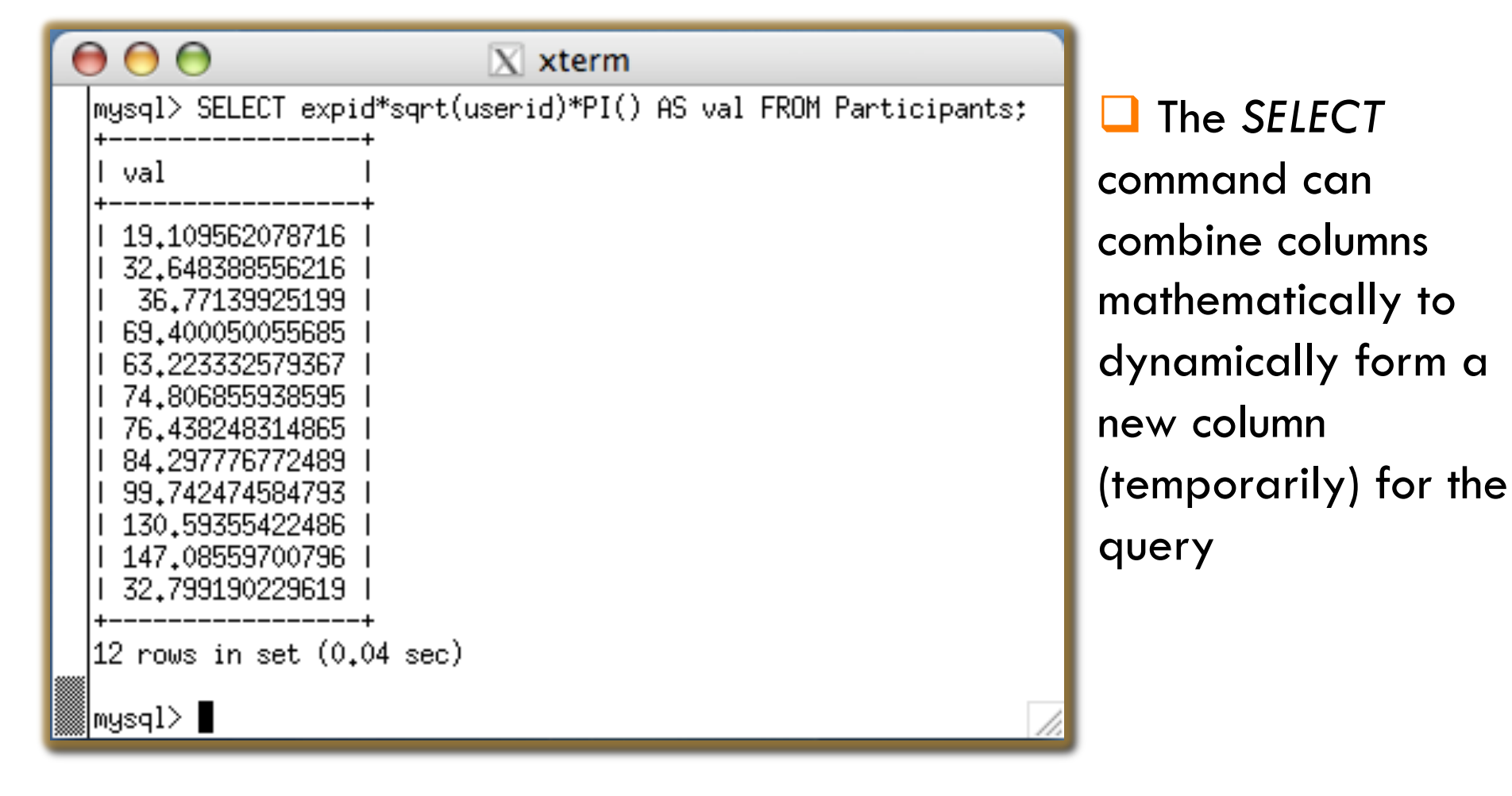

### *UPDATE-*ing data in a table

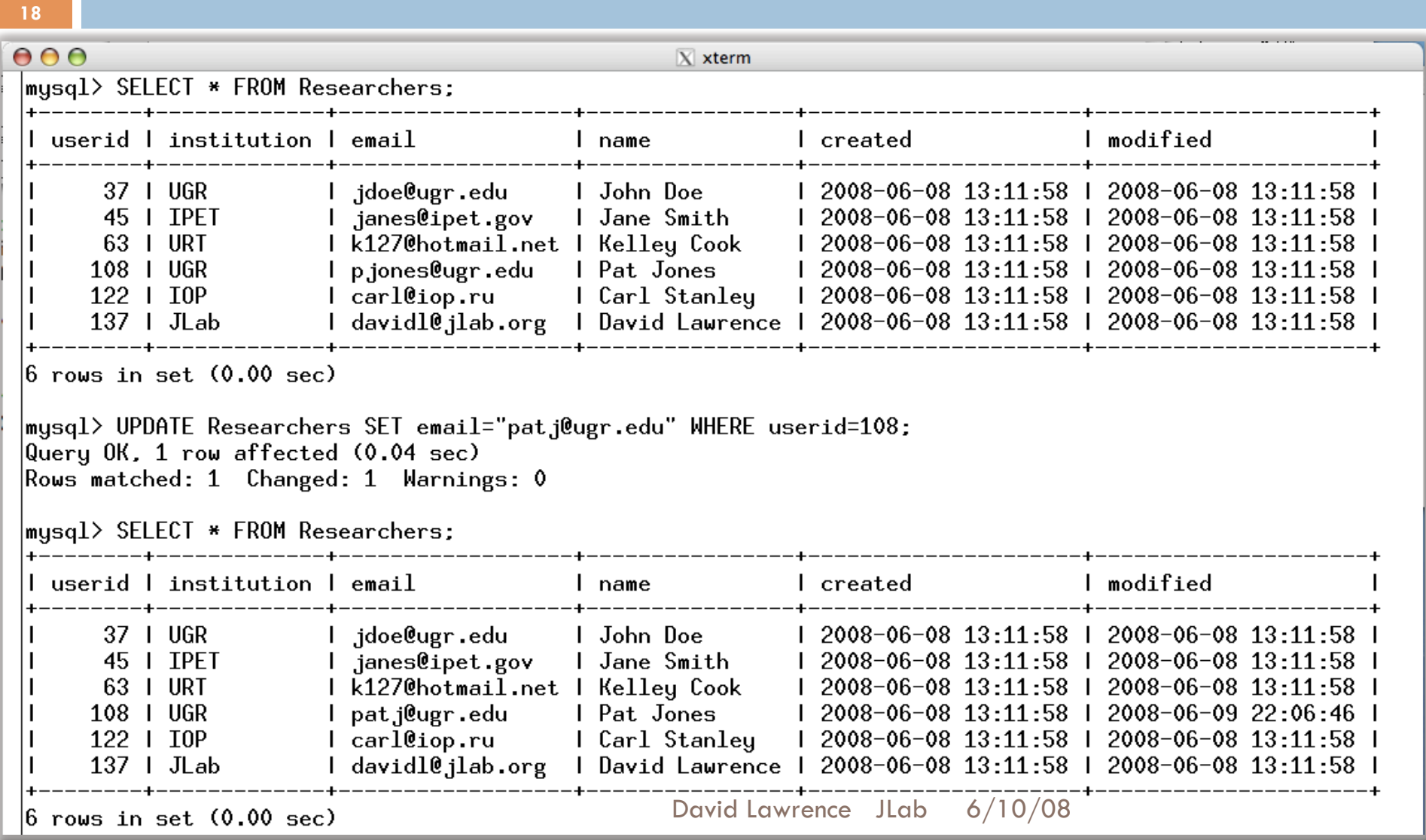

# *DELETE-ing data from a table*

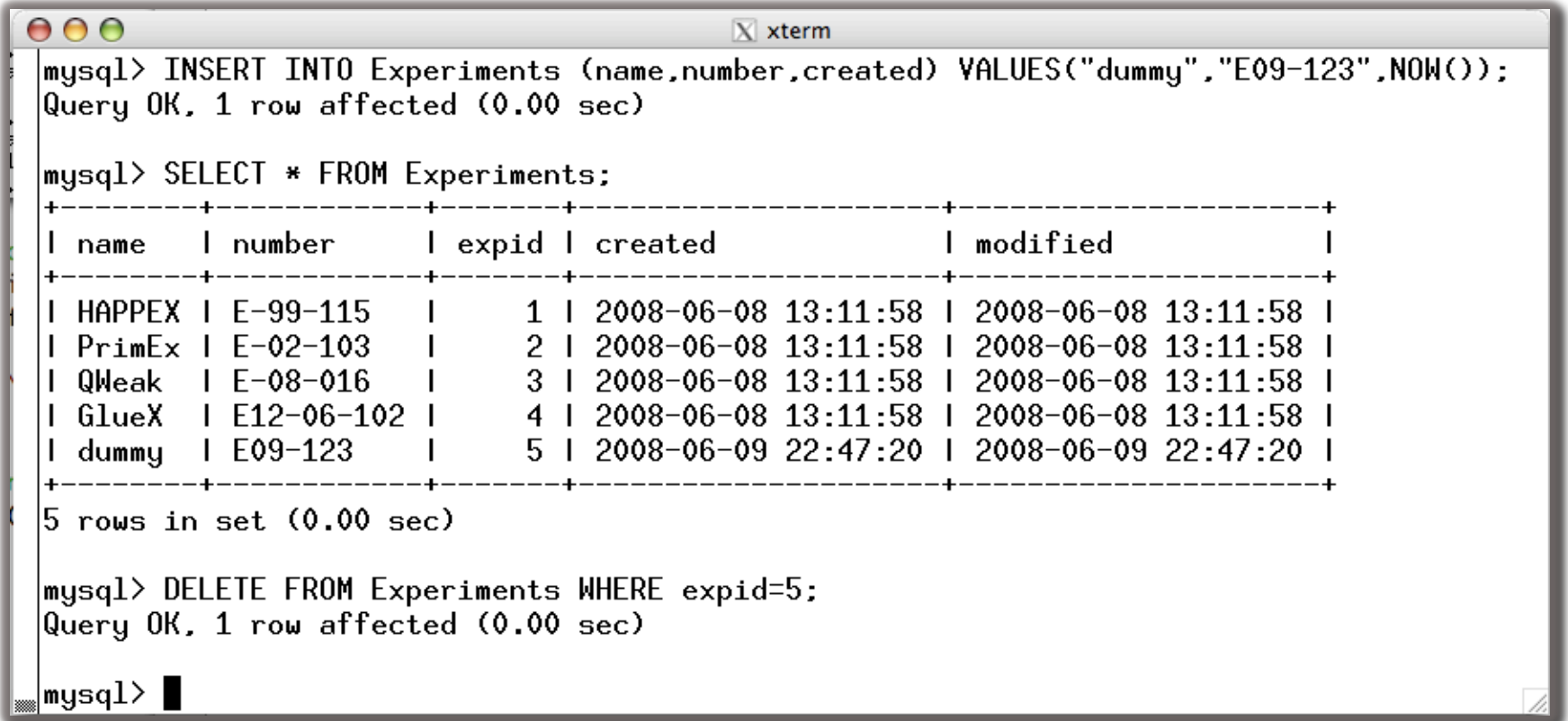

## The mysql tools

**20** 

*mysql* – interactive command line tool

- *mysqldump* dump contents (including table definitions) of a database
- *mysqlshow* show info about tables, databases, etc.
- *mysql\_config* print C/C++ compiler options for current platform

### Accessing the database with JAVA

**21** 

```
import java.sql.*;
  public class java_api_test {
      static public void main (String[] args) {
      try{
         // load driver and connect to database
         Class.forName("com.mysql.jdbc.Driver");
10
11java.sql.Connection con =
            DriverManager.getConnection("jdbc:mysql://localhost/test","davidl",null);
1213// send query to database
14Statement s = con.createStatement():15
         ResultSet res = s.executeQuery("SELECT * FROM Researchers");
16
17// loop over results
18
         while(res.next()}{
19
            System.out.println(res.getString("name")+" "+res.getString("email"));
20
21ŀ
      } catch(Exception e) {System.out.println(e.toString());}
2223
      \frac{1}{2} // main
24
  P.
25
```
#### Accessing the database with C/C++

```
G/C +
```
**22** 

```
#include <stdio.h>
   #include <mysql.h>
   int main(int narg, char *argv[])
 \overline{6}// Initialize MYSQL handle and connect to database
       MYSQL * mysql = mysql\_init(NULL);\begin{array}{c} 9 \\ 10 \end{array}mysql_real_connect(mysql, "localhost", "davidl", NULL, "test",0,NULL,0);
\bar{\mathbf{11}}// Send query to database
12mysql_query(mysql, "SELECT * FROM Researchers");
13_{\rm 14}// Loop over rows in result
15\,MYSQL_RES *res = mysql_store_result(mysql);
16\,while(MYSQL_ROW row = mysql_fetch_row(res)){
17\,unsigned long *lengths = mysql_fetch_lengths(res);
_{\rm 18}_{\rm 19}// Loop over fields in row, printing each to screen
\overline{20}for(int i=0; i<mysql_num_fields(res); i++){
_{21}printf("[%.*s] ", lengths[i], row[i] ? row[i]:"NULL");
22ł.
\overline{23}print(f("n");
\overline{24}ŀ
25<br>26<br>27<br>28<br>29<br>30
       // Close connection to database
       mysql_close(mysql);
       return 0;
```
### Accessing the database with PHP

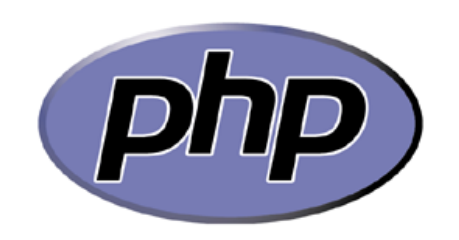

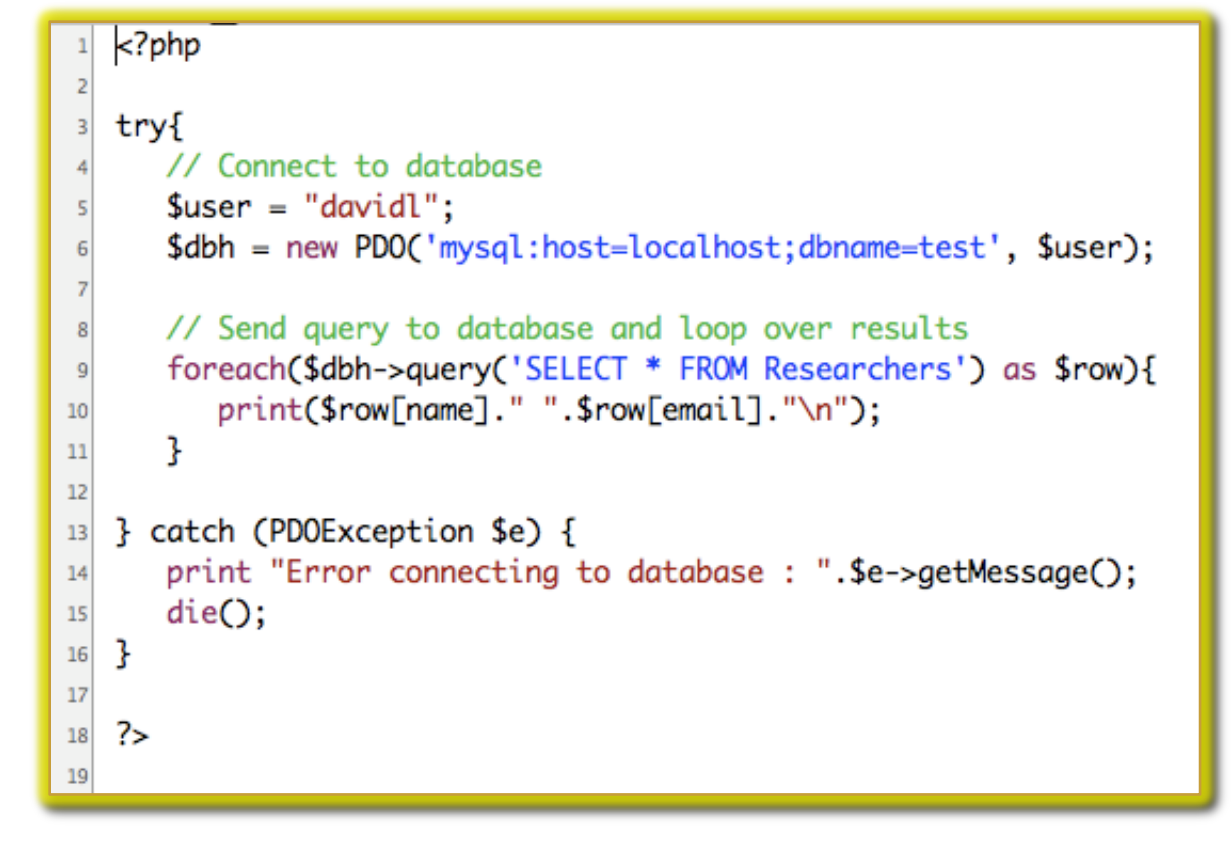

### PHP embedded in HTML

**24** 

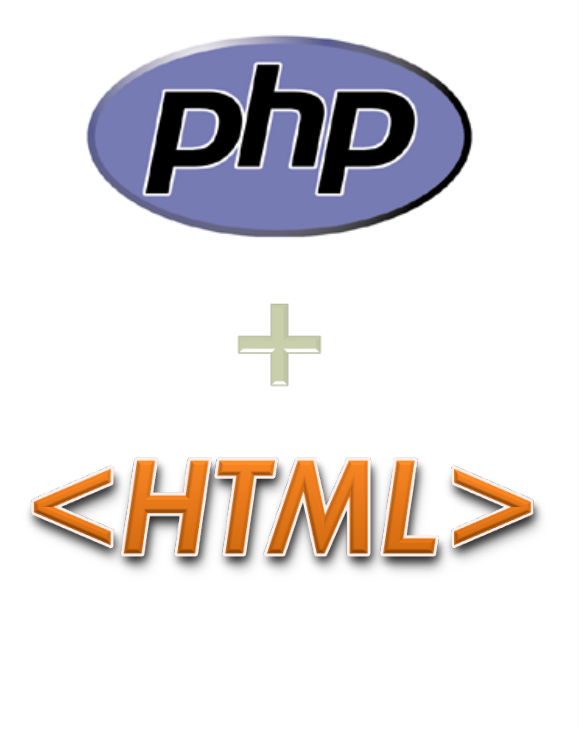

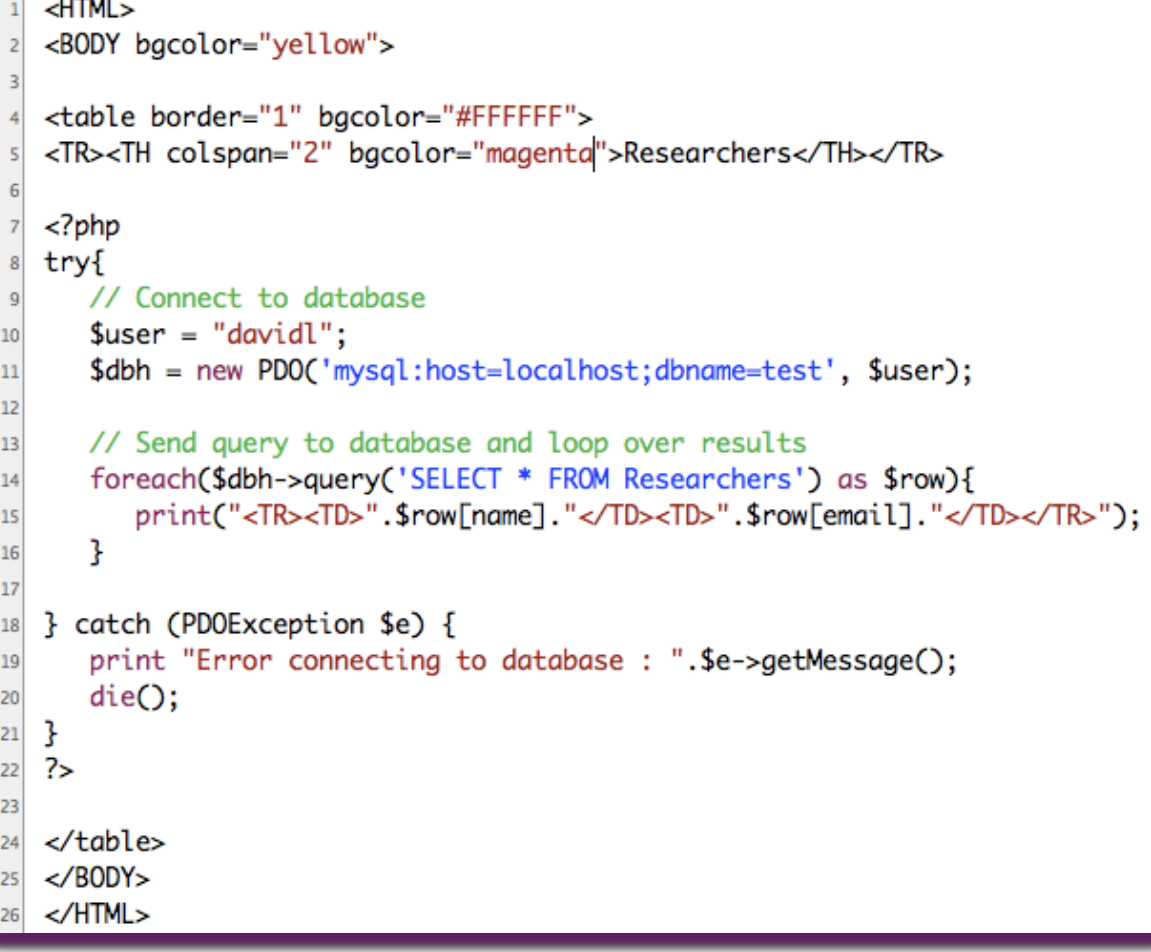

# PHP embedded in HTML

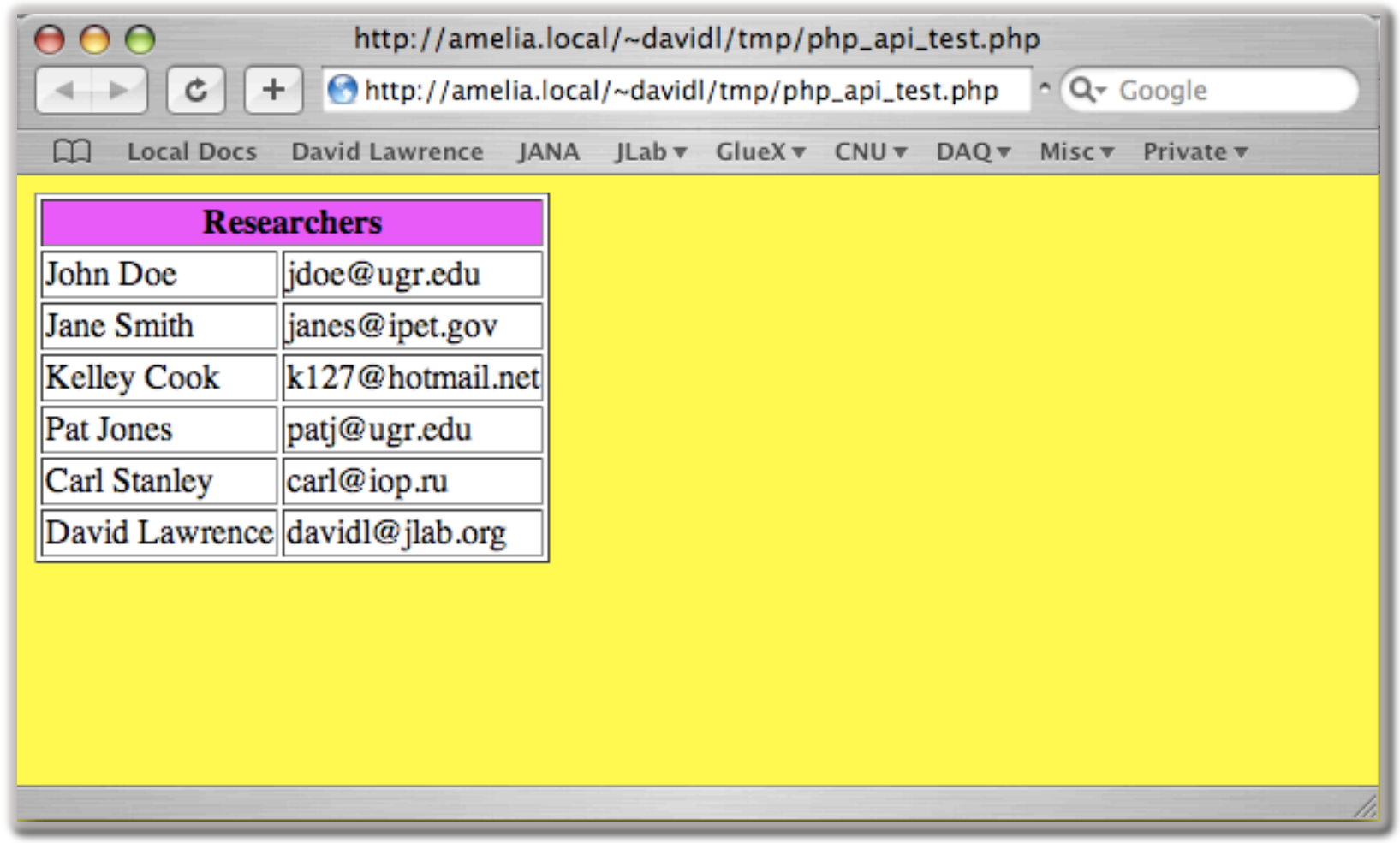

# Other features of MySQL

- □ Stored Procedures / Functions
- **Transactions**
- $\Box$  Triggers

**26** 

- **Partitions**
- Views
- $\Box$  Indexes
- **□ Replication**
- □ Scheduled Events

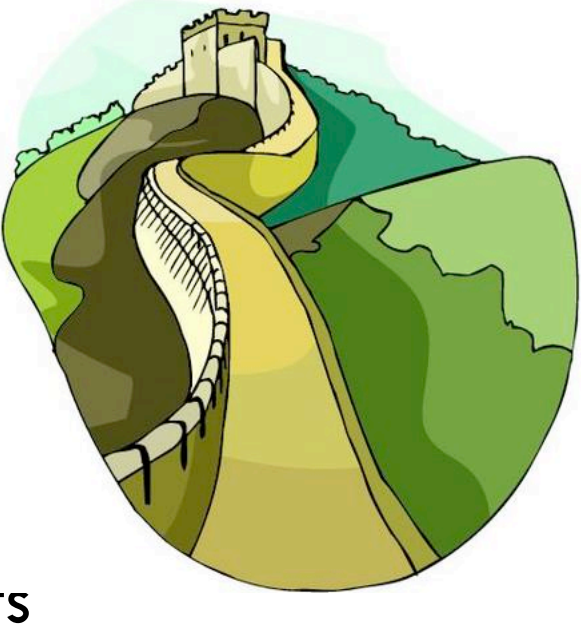

# Summary

- Databases organize data in a reliable, accessible way that allow remote users to access the data from any number of "views"
- □ MySQL is a commercial-grade, freely available database that provides ANSI SQL compliance
- □ SQL is a well-documented and a relatively easy syntax to learn
- □ MySQL databases can be accessed from most any programming language